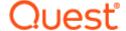

# ApexSQL® Diff 2022.x

### Release Notes

These release notes provide information about the ApexSQL® Diff 2022.x which is a Major release.

#### Topics:

- About ApexSQL Diff
- New features
- Getting Started
- System requirements
- Supported platforms
- Product licensing
- Release History
- About us

## About ApexSQL Diff

ApexSQL Diff is a SQL Server and Azure SQL database comparison and synchronization tool which detects differences between database objects and resolves them without errors. It compares and synchronizes live databases, native or natively compressed database backups, database snapshots, scripts in source control and script folders and generates comprehensive reports on the detected differences.

### **New Features**

This version of ApexSQL Diff introduces the following new features and enhancements:

- 217346: Creating history table statement appears in "Synchronization script" instead of "Alter history table statement" when trying to synchronize tables from SQL Server to Azure SQL Server
- 212730: "Errors encountered in object scripts. Some objects may not be created properly" error is encountered when running comparison against test database
- 213559: "The script difference view" does not show the right information for the table trigger
- 215835: "Unable to cast object of type 'System.DBNull' to type 'System.String'" message is shown when comparing two databases where one has external data source
- 216429: Excluded objects are compared although they are excluded from the "Object filter" tab and exported in "Object filter" file which is using with /ofs switch through CLI
- 216874: "Unable to cast object of type 'System.DBNull' to type 'System.String'" message is shown when comparing two databases with one being MongoDB as external source
- 219776: The objects are not checked in the main grid after clicking on the "Refresh" button when changing those objects on the destination side after the comparison between two databases is done
- 223570: Scroll bars in "Script difference" view external window are not overlapping the text field placeholders
- 216610: "LEFT JOIN" statement in sp procedure presented as "WHERE" statement in ApexSQL Diff "Difference view table" when the "White space" option is enabled
- 221570: App crashes when parsing dependency
- 221569: Inconsistency with "Internal difference viewer" between ApexSQL Diff v2021.01 and v2018.02
- 224049: "Parse error: [Incorrect syntax near '{'] at [position: 17, line: 1, column: 18]" error is encountered when using AT TIME ZONE multiple times
- 213559: The script difference view does not show the right information for the table trigger

#### Known issues

• 219624: "The 'ApexSOLDiff\_InstPackage' package did not load correctly" error is encountered when the Visual Studio 2019 16.7 version is started

### **Getting Started**

• For further information about installation and getting started, please check the Quest Knowledge Base or ApexSQL Getting Started.

# System requirements

| Hardware                                | Dual Core 2.0 GHz CPU 3 GB memory 249 MB disk space                                                                                                    |
|-----------------------------------------|----------------------------------------------------------------------------------------------------|
| SQL Server                              | SQL Server 2005 and higher [1] Azure SQL Database [1] Amazon RDS for SQL Server [1]                                                                                                    |
| Add-in integration                      | SQL Server Management Studio 2012 and higher <sup>[2]</sup> Visual Studio 2010 and higher <sup>[1]</sup>                                                                                                    |
| OS                                      | Windows 7 SP1/Windows Server 2008 R2 SP1 and higher [1]                                                                                                    |
| Software                                | .NET Framework 4.7.2 or higher                                                                                                    |
| Note                                    | Source control integration available for Azure DevOps [4], Git [5], Mercurial [5], Subversion [5] and Perforce [5]                                                                                                    |
| Permissions and additional requirements | Windows user account with administrative privileges  See Minimum permissions required to install and use ApexSQL products  See Minimum SQL Server permissions for ApexSQL Developer tools  See Remote access for SQL Server instance |

<sup>[1]</sup> See Supported systems for exact version support

<sup>[2]</sup> You can use the latest full-featured backwards compatible SQL Server Management Studio for free. Click here

 $<sup>^{\</sup>rm [4]}$  Azure DevOps Server (TFS)  $^{\rm [5]}$  / Azure DevOps Services

<sup>[5]</sup> Up to the latest version

# Supported platforms

| Windows version                                  |                     |                                            |                                     |                        |  |  |
|--------------------------------------------------|---------------------|--------------------------------------------|-------------------------------------|------------------------|--|--|
| Windows 7 SP1 &<br>Windows Server 2008<br>R2 SP1 | Windows Server 2012 | Windows 8.1 &<br>Windows Server 2012<br>R2 | Windows 10 &<br>Windows Server 2016 | Windows Server<br>2019 |  |  |
| ~                                                | ~                   | ~                                          | ~                                   | ~                      |  |  |

| SQL Server version [3] |      |      |      |      |      |         |                      |         |                      |
|------------------------|------|------|------|------|------|---------|----------------------|---------|----------------------|
|                        | 2005 | 2008 | 2012 | 2014 | 2016 | 201     | 7                    | 2019 C  | TP 3                 |
|                        | 2000 | 2000 |      |      | 2010 | Windows | Linux <sup>[2]</sup> | Windows | Linux <sup>[2]</sup> |
| ApexSQL Diff           | ~    | ~    | ~    | ~    | ~    | ~       | ~                    | ~       | ~                    |

| SQL Server edition <sup>[3]</sup> |         |          |            |                                  |                     |                |
|-----------------------------------|---------|----------|------------|----------------------------------|---------------------|----------------|
|                                   |         |          |            | Azure SQL                        | . Database          | Amazon RDS for |
|                                   | Express | Standard | Enterprise | Single Database,<br>Elastic Pool | Managed<br>Instance | SQL Server     |
| ApexSQL Diff                      | ~       | ~        | ~          | ~                                | ~                   | ~              |

| Visual Studio add-in integration |      |      |      |      |      |      |  |
|----------------------------------|------|------|------|------|------|------|--|
|                                  | 2010 | 2012 | 2013 | 2015 | 2017 | 2019 |  |

| ApexSQL Diff | ~ | ~ | ~ | ~ | ~ | ~ |
|--------------|---|---|---|---|---|---|
|              |   |   |   |   |   |   |

| SQL Server Management Studio add-in integration |      |      |      |    |    |  |
|-------------------------------------------------|------|------|------|----|----|--|
|                                                 | 2012 | 2014 | 2016 | 17 | 18 |  |
| ApexSQL Diff                                    | ~    | ~    | ~    | ~  | ~  |  |

| Source control systems |                  |                    |                          |              |                |  |  |
|------------------------|------------------|--------------------|--------------------------|--------------|----------------|--|--|
|                        | Azure DevOps [4] | Git <sup>[5]</sup> | Mercurial <sup>[5]</sup> | Perforce [5] | Subversion [5] |  |  |
| ApexSQL Diff           | ~                | ~                  | ~                        | ~            | ~              |  |  |

| Business intelligence |      |      |      |  |  |  |
|-----------------------|------|------|------|--|--|--|
|                       | SSIS | SSRS | SSAS |  |  |  |
| ApexSQL Diff          | ~    |      |      |  |  |  |

<sup>[2]</sup> Tested on Ubuntu 16.04

[3] Including Amazon EC2, Google Compute Engine, and Azure Virtual Machine cloud computing SQL Server instances

# Release History (release notes)

Release: 2022.02.1171

Date: October 10, 2022

 $<sup>^{[4]}</sup>$  Azure DevOps Server (TFS)  $^{[5]}$  / Azure DevOps Services

<sup>[5]</sup> Up to the latest version

- 217346: Creating history table statement appears in "Synchronization script" instead of "Alter history table statement" when trying to synchronize tables from SQL Server to Azure SQL Server
- 212730: "Errors encountered in object scripts. Some objects may not be created properly" error is encountered when running comparison against test database
- 213559: "The script difference view" does not show the right information for the table trigger
- 215835: "Unable to cast object of type 'System.DBNull' to type 'System.String'" message is shown when comparing two databases where one has external data source
- 216429: Excluded objects are compared although they are excluded from the "Object filter" tab and exported in "Object filter" file which is using with /ofs switch through CLI
- 216874: "Unable to cast object of type 'System.DBNull' to type 'System.String'" message is shown when comparing two databases with one being MongoDB as external source
- 219776: The objects are not checked in the main grid after clicking on the "Refresh" button when changing those objects on the destination side after the comparison between two databases is done
- 223570: Scroll bars in "Script difference" view external window are not overlapping the text field placeholders
- 216610: "LEFT JOIN" statement in sp procedure presented as "WHERE" statement in ApexSQL Diff "Difference view table" when the "White space" option is enabled
- 221570: App crashes when parsing dependency
- 221569: Inconsistency with "Internal difference viewer" between ApexSQL Diff v2021.01 and v2018.02
- 224049: "Parse error: [Incorrect syntax near '{'] at [position: 17, line: 1, column: 18]" error is encountered when using AT TIME ZONE multiple times
- 213559: The script difference view does not show the right information for the table trigger

#### Known issues

• 219624: "The 'ApexSOLDiff\_InstPackage' package did not load correctly" error is encountered when the Visual Studio 2019 16.7 version is started

Release: 2022.01.1167 Date: March 21, 2022

- 211637: "Specified source control project path "\$/" does not exist" CLI message appears when trying to synchronize the database with an empty Git source control repository located on non-main TFS branch
- 211793: The Git repository hosted on Azure DevOps Services is empty when default branch name is customized during synchronization of a live database with Git repository through CLI
- 206641: The "Schema" column is not populated with related schemas when Left-aligned view is used in the main arid
- 169039: The location path of a created backup is missing in the CLI execution summary
- 213732: The error messages in the Result dialog are now red color-coded
- 178387: "Selected script folder does not have corresponding folder structure" error is encountered when an empty script folder is used as a destination for comparison
- 209257: "Object reference not set to an instance of an object" error is encountered when trying to synchronize database with empty Subversion source control repository using CLI
- 215974: Exported comparison HTML file for SSIS package is not interactively structured

- 209519: "Error occurred while creating objects from script file" error is encountered when comparing the source control repository which containing objects defined via "WITH RESULT SETS" command
- 181277: The "Identity" column is not recognized correctly when the column is created via the "IDENTITY NOT NULL PRIMARY KEY" statement
- 210397: Comparing the Script folder with the Backup file difference view indicate on NULL parameters although the columns in the Script folder do not have it

#### Changes

- The activation model is switched to Subscription
- Trust server certificate option is added under the "Connection options" dialog
- The application does not support integration into SQL Server Management Studio 2012, 2014, and 2016 versions
- The application does not support integration into Visual Studio 2010, 2012, 2013, and 2015 versions

#### **Known limitations**

• 219624 "The 'ApexSOLDiff\_InstPackage' package did not load correctly" error is encountered when the Visual Studio 2019 16.7 version is started

Release: 2021.01.1089

Date: February 10, 2021

#### **Enhancements:**

- History retention period attribute support
- Check boxes are added for each object type group in the Results grid to check/uncheck all objects under object type groups
- Drop-down list with objects from loaded data sources is added for conditions used in the Filter editor dialog
- New ApexSQL Updater allows users to configure advanced updating settings of all installed ApexSQL products
- Application telemetry now collects anonymous data on the use and performance of applications and application components

- 152182: The application ignores schema mapping settings when database comparison is performed
- 157532: Generated synchronization script contains statements to rename constraints in destination when the Ignore constraint names option is selected and there are changes in default columns
- 167876: Synchronization fails when a SQL function with the schemabinding method has dependency with a table column

- 180426: The Script difference view panel is not showing the Create view statement on the destination side, while it is shown when the View DDL for destination object command from the right-click context menu in the main grid is clicked
- 186024: The Usage window from SQL Server Management Studio is shown when using the SQL Server Management Studio 18 editor in the Synchronization wizard instead of opening the created synchronization script
- 186025: The synchronization script is not opened when the SQL Server Management Studio 18 exe file location is set under the Output tab in the Options window as the external editor
- 187415: The script folder path is not recognized when manually entering the location for the Script folder data source
- 183529: The Script difference viewer panel is not refreshing objects in it when the second search is performed
- 179052: External script difference viewer opened from the right-click is showing different results from the Script difference view panel loaded in the main grid
- 178137: SQL Server version is not saved in the project file when using the Source control as a data source
- 171534: "Cannot connect to database 'DatabaseName' on server 'server.database.windows.net'. Login failed for user 'username'" error is encountered when comparing a snapshot and Azure SQL Database without permissions to access the master database
- 170334: "Make sure correct username and password are specified" message is shown when the Git source control password is changed in host and updated in application connection configuration
- 168614: "Unable to connect to SQL Server server.database.windows.net Invalid URL: The URL is empty" error is encountered when the Compare now button is clicked in the Project management window for previously saved project that contains the Active Directory Universal with MFA support authentication
- 168436: The Compare button is not working in the Schema compare query window in Visual Studio after connecting to SQL Server using the Active Directory Universal with MFA support authentication
- 166514: The Clear button does not remove a list of loaded database backups when the Backup is set as the data source in the New project window
- 166000: The application goes into not responding state when loading a database backup that has more than 2 GB in size
- 162437: Synchronization wizard is closed when the Cancel button is clicked in the Save executable installer dialog
- 162436: Synchronization wizard is closed when the Cancel button is clicked in the Save C# solution dialog
- 162431: "ApexSql.Common.ScriptMetadata.Internal.Enums.SqlTypes [dbo].[FK\_TableName\_parent\_path\_locator\_1053C] ignored. Primary key of table TableName not found" error is encountered while comparing XML schema collections object type
- 161012: The application is not automatically closed during the update process
- 154744: "ApexSql.Common.ScriptMetadata.Internal.Enums.SqlTypes" error is encountered while comparing a script folder against an empty database
- 153935: "Object reference not set to an instance of an object" error is encountered when comparing a saved project file that contains a list of SSIS packages and those package files were removed from the original location
- 150524: The Ignore white space option under the Options tab in the New project window is not working when its checked and two databases are compared

- 148301: Wrong output name is shown in the Automation script window for HTML source and destination outputs when output type is changed from C# solution or Executable installer to HTML source or destination
- 148159: The Check/uncheck all check box does not change its state on a click when a column filter is entered in the Difference filter panel
- 117260: Table header is shown in the HTML report even for empty table (Elements) for the SSIS comparison

#### Changes

• Error handling and send logs functionality has been modified

Release: 2019.04.1014

Date: February 02, 2021

#### Fixes:

- 199131: The Script difference view panel is not showing the correct information for a SQL function on the destination side when the Ignore white space option is checked under the Options tab
- 199046: "Object reference not set to an instance of an object" error message is shown on SQL Server Management Studio startup after the add-in installation
- 191555: "Parse error: [Incorrect syntax near 'forcescan']" error is encountered when the With (forcescan) statement is used in a SQL procedure script while comparing a script folder with any other data source
- 187160: The check/uncheck all check box in the main grid shows incorrect status when only a couple objects are checked
- 188642: Brackets are shown as a difference in the Script difference view panel between compared two SQL triggers, even if the compared SQL triggers are the same on both sides
- 183732: Temporal table definition is altered in the destination database when indexes are synchronized

Release: 2019.03.1000

Date: August 26, 2020

- The synchronization script can't be opened when SQL Server Management Studio 18 is set as an editor under the Output tab of the Options window due to deprecated P argument when using SQL Server authentication to connect to a database in the New project window
- "Parsing errors: Parse error: [Incorrect syntax near 'ON'] at [position: 5213, line: 144, column: 10]" error is encountered when the ON clause was wrongly read instead of a role name that contains the On clause in its name while synchronization is finished between a database and source control data sources

• "Parsing errors: Parse error: [Incorrect syntax near 'IF'] at [position: 250, line: 11, column: 42]" error is encountered when the Exists operator is used after the If statement in a SQL procedure script while comparing a script folder and database data sources

#### Changes:

• Error handling and send logs functionality has been modified

Release: 2019.02.0988

Date: March 09, 2020

#### Enhancements:

- Add with values option is added under the Synchronization options section of the Options tab in the New project window
- The Add with values [awv] attribute value is added for the /struct\_sync\_options CLI switch

#### Fixes:

- The comparison process is started again when the synchronization is finished, even if the Re-compare option is not checked under the Synchronization wizard window
- The options that are selected in the Excel report options window do not affect the exported Excel file
- Default value for the /backup switch is not set to the None value in the CLI
- Authorization is still present in Script difference view panel, even when the Authorization option is checked in the Ignore comparison section of the Options window
- "SSIS is not inited:Could not initialize SSIS libraries for version: 'MsSql2014'" message is shown when loading packages and SSIS 2014 is installed
- "VIEW DATABASE STATE permission denied in database" error is encountered when comparing a snapshot and Azure SQL Database
- The customized panels are reverted to the default state and size when the application is closed and started again
- Collapsed columns are automatically expanded when any object is selected in the main application grid

Release: 2019.01.0977

Date: December 19, 2019

#### Enhancements:

- SQL Server 2019 support
- Temporal tables support
- SQL graph tables support
- Create new database feature is added under the Data sources tab of the New project window
- Pre-comparison quick-check for data differences option is added under the Object filter tab of the New project window

• Play a sound upon finished operation option is added under the General tab of the Options window

- Loaded snapshot data source information are removed when the Browse button for a snapshot path is clicked and then the Cancel button is clicked
- "Parsing errors: Parse error: [Incorrect syntax near 'ON']" error is encountered when comparing a table that contains the Filestream on statement
- "There was an error generating the XML document" error is encountered when the Options window is opened with a click on the Settings button for the Editor in the Synchronization wizard and then the Cancel button is clicked
- Missing 'at' identifier in a SQL view, when object is compared from database script folder
- "Parsing errors: Parse error: [Incorrect syntax near 'ON']" error is encountered during the comparison of views that contain With (no lock) on statement
- The application's add-in is integrated in SQL Server Management Studio when installed via ApexSQL Installer
- Symbols are shown for the commit comment on the Git repository when repository is used as destination to synchronize objects, instead of the provided text before commit
- "Object reference not set to an instance of an object error" is encountered when the Save as automation script command is clicked after initiating the comparison from Visual Studio
- "Object reference not set to an instance of an object error" is encountered when the Save as automation script command is clicked after initiating the comparison from SQL Server Management Studio
- The last used path for Snapshot data source under the Data sources tab in the New project window is not remembered
- The last used path for Script folder data source under the Data sources tab in the New project window is not remembered
- The version of the selected solution is higher than the solution version supported by this Visual Studio release message is shown when Visual Studio 2017 version is selected in the Synchronization wizard to create C# solution and then opened in Visual Studio 2017
- C# solution is opened in Visual Studio 2017 upon generating it, even though Visual Studio 2019 version was selected in the Synchronization wizard
- Inability to set custom subfolder naming for the Mapping configuration window
- "Find reached the starting point of the search message" is shown when using the Find option in the Integrated editor
- "The type initializer for 'ApexSql.Common.UI.Forms.MetroMessage'" error is encountered when connecting to the Team Foundation Server repository via Windows authentication
- The Set as destination command needs to be initiated twice in order to load the destination database in Visual Studio's Schema compare query window
- Scripts difference view doesn't show any color on which line is a difference for columns
- The Output.txt name is added each time at the end of the text box for the Redirect console output to file option in the Automation script window when the Browse button is clicked and then the Cancel button in the opened Browse for folder dialog
- "Cannot alter column 'ColumnName' on table 'TableName' because it is not a supported operation on system-versioned temporal" error is encountered during the synchronization of different temporal tables

- "Objects TableName not compared yet" error is encountered when only two SQL tables are checked in the main grid and export to a SQL script is used
- Synchronization script is executed with error, if data sources are different in SQL defaults and are bound to two columns of one table
- Temporary unbounded SQL defaults are not bounded again at the end of the synchronization script which will cause new differences in SQL tables
- Application role, Asymmetric key, Certificate and Symmetric key SQL objects are automatically enabled when the Mapping configuration window is opened, even if they were previously disabled
- "Error during sync script generation" error is encountered when comparing data sources that contain temporal tables
- ncrrect order of dependent objects when comparing database schema snapshot with blank database and when the Include dependent objects option is unchecked
- SQL execution errors are encountered when synchronizing script folder with an empty database
- Missing statements to drop and recreate dependent objects when the Schemabinding method is used in a database and synchronization is performed using CLI
- "Could not load file or assembly 'DevExpress.XtraDialogs.v18.2...' or one of its dependencies" error is encountered and application closes after clicking on the Save as button in the data sources tab in project configuration window

#### Changes:

- Dark theme is now used as the default application theme
- Save as dialogs are now inheriting the application theme

Release: 2018.05.0829 Date: June 21, 2019

#### Changes:

• Software Transaction Agreement is added as a new step in the installation wizard and updated in accordance with https://www.quest.com/legal/sta.aspx

Release: 2018.05.0825 Date: May 31, 2019

- Created synchronization script does not contain necessary statements to synchronize Temporal tables between databases
- "Invalid object [dbo].[NVARCHAR]" error is encountered when invalid dependencies are checked before
  synchronization if script folder data source collation doesn't have mark about case insensitivity and SQL
  stored procedure has code where system datatypes

- Differences in source control project are not shown in the Results grid once new objects are committed and the Refresh button is clicked in ApexSQL Diff for the current comparison of the same source control project
- "Object reference not set to an instance of an object" error is encountered when the OK button is clicked in the Connection options dialog after changing value for timeout options
- "Invalid object name 'XXX'" error is encountered during the execution of the synchronization script due to incorrectly ordered SQL views that contain the From no\_dbo\_schema.object\_name statement
- Newly added objects are not ignored when a saved project file is run and the Ignore new objects option under the Options tab of the New project window is checked
- "Select a database to initiate schema comparison" message is shown in Visual Studio when a database is right-clicked and set as source or destination in Server Explorer or SQL Server Object Explorer
- "Select a database to initiate schema comparison" message is shown in SQL Server Management Studio when a database is right-clicked and set as source or destination in Object Explorer
- The Ignore check/default constraints value [icdc] for the /ita CLI switch is not working when a snapshot is compared against a database
- The folder path for saving the synchronization script under the Output step of the Synchronization wizard is not the one set as default under the Output tab in the Options window
- Default package name under the Package tab of the New project window is not loaded
- "The full-text index is not supported in Azure SQL Database" message is shown under the Summary and warnings step in the Synchronization wizard window
- "The full-text catalog is not supported in Azure SQL Database" message is shown under the Summary and warnings step in the Synchronization wizard window
- Full-text index object cannot be synchronized between two Azure SQL Database
- The application is integrated into all available SQL Server Management Studio and Visual Studio versions even though none of them were checked
- "Duplicate primary key" error is encountered when syncing tables in Azure with full recreating which contain primary key
- The uninstall confirmation message box appears when the /verysilent and /suppressmsgboxes options from CLI are used
- Visual Studio 2019 version is not loaded under the Script section when the C# solution is set as the Primary output type in the Automation script window
- The application can be integrated into any version of Visual Studio that is currently running
- "The 'ApexSQLDiff\_InstPackage' package did not load correctly" error is encountered when any version of Visual Studio is run
- "The 'ApexSQLDiff\_InstPackage' package did not load correctly" error is encountered when any version of SQL Server Management Studio is run
- The application cannot be integrated into any SQL Server Management Studio or Visual Studio version through the silent installation
- Missing the Save as dialog when the OK button is clicked in the C# solution options window under the Automation script window
- Missing the Save as dialog when the OK button is clicked in the Executable installer options window under the Automation script window
- The application doesn't integrate with SQL Server Management Studio 18 GA version

- The application can be integrated into any version of SQL Server Management Studio that is currently running
- Columns from the Results grid cannot be dragged and dropped, and unhidden from the Column chooser dialog
- The application cannot be uninstalled if any version of SQL Server Management Studio is running, even though the application is not integrated in it
- Different Table data types are displayed as equal in compare list when comparison is done between SQL
   Server and Azure database
- Column ordering differences in indexes are not detected when columns are located in the Include statement
- The application cannot be uninstalled if any version of Visual Studio is running, even though the application is not integrated in it

Release: 2018.04.0799

Date: March 12, 2019

#### Enhancements:

- Visual Studio 2019 integration support
- Visual Studio 2019 version option is added under the Output options step of the Synchronization wizard for the Create a C# solution and executable installer action
- CLI switches:
  - Tables with specified schemas can be filtered via the /include switch:
     "Schemaname.ObjectName"
  - o New value for the Visual Studio /vs\_ver switches: VS2019

- The Extend evaluation button does not open default e-mail client when clicked
- Missing information message when the Extend evaluation button is clicked and there is no default e-mail client
- The %Date% and %Time% tags are not converted to the current date and time when they are added as a part of the output file name in the /on CLI switch
- "A secure connection could not be established" message is shown when credentials are used for Git repository under the Source control wizard
- "Bitmap region is already locked" error is encountered when objects are selected in the main grid and Refresh button is used
- Randomly named project are created when an existing one is deleted from the Team Foundation Server repository
- "Some objects may not be created properly" error is encountered when object is committed from live database to the Git source control repository
- "Parse error: [Incorrect syntax near 'TABLE'] at [position: 3566, line: 92, column: 10]" error is encountered while comparing procedures that contain Truncate statement

- "Connection to project file 'C:₩..₩ProjectName.dtproj' failed" error is encountered while loading of SSIS project file
- Schema is shown as missing object in the Results grid, even though it exists in the destination database, if schemas from source and destination data sources have different database-level principals which own the schemas
- The generated synchronization script creates objects before creating schemas for those objects, when one of data sources is a snapshot created from Azure SQL Database
- The generated synchronization script adds a primary key in the Alter table statement even though it was already added in the previous Create table statement, when one of data sources is a snapshot created from Azure SQL Database
- Ignore comments option is not working and clears comments with other script
- Analyzing dependencies goes indefinitely when dependent objects are equal
- Missing objects are re-ordered to the bottom in the main grid when refreshing the comparison between databases
- None of the panels are shown in the main application window after updating to the latest patch
- Multiple errors are encountered during the synchronization of a database to an empty one when a snapshot is used as a source data source
- Randomly named projects are shown instead of the deleted ones, under the Choose project dialog for the Team Foundation Server repository
- Dependent Schemabinding objects cannot be changed without recreating Schemabinding object
- "Object reference not set to an instance of an object" error is encountered when comparing SSIS packages under SQL Server 2008 on Window Server 2012
- The Not for replication attribute difference is not ignored even when the Not for replication attribute of constraints, identities, foreign keys and triggers option under the Option tab is checked
- System properties are shown as differences in the Results grid even though they don't exist in loaded SSIS project deployment file
- The /synchronize switch is not generated in the Automation script window even though the Synchronize now action was chosen in the Output options step in the Synchronization wizard

#### Changes:

- Backup database before synchronization is now unchecked by default
- Default value for the /backup switch is set to None
- Tables with specified schemas can be included through the CLI using the /include switch
- The application now requires Microsoft .NET framework 4.7.2
- ApexSQL parent menu of the add-in is now located under the Extensions main menu in Visual Studio
   2019

Release: 2018.03.0780

Date: November 29, 2018

Enhancements:

• SQL Server 2019 CTP 2.0 support

- SQL Server Management Studio 18 integration support
- High DPI and 4K resolution support
- New error handling and send logs functionality
- Improved application installer with a dark theme
- New application icon
- Save automation script as a PowerShell script
- Visual Studio integration support
- Active Directory support for:
  - o Password authentication
  - o Integrated authentication
- Comparison summary output is added under the Export options in the Home tab
- Ignore pre-processing script failure option is added under the Synchronization options
- Additional outputs are added in the Automation script window for:
  - o Comparison summary
  - o Synchronization actions
  - o Synchronization warnings
  - o Execution results
  - o Synchronization summary
- CLI switches:
  - o Source and destination login for Azure Active Directory authentication [/ad1 and /ad2]
  - o Dependencies output [/dpo]
  - Synchronization actions output [/aco]
  - o Execution results output [/ero]
  - o Name of the executable installer or C# solution package [/pknm]
  - o New value for the Synchronization options switch: Ignore pre-processing script failure [ippsf]

- Collapsed objects are expanded in the Results grid if any change is made in the Difference filter panel
- Newly added objects are not checked by default in a previously saved project file
- The inline comments are not ignored through the CLI when the /ig:icm switch is used
- The ANSI option sets the Off state in the GUI while it sets the On state in the CLI for the Set quoted identifier statement
- All groups are collapsed in the Results grid upon the comparison or re-comparison of data sources and column sizing is changed
- The UserName folder cannot be expanded and default folder cannot be shown in the Browse window for the Synchronize now and Create a synchronization script actions in the Synchronization wizard
- The /sourcecontrol\_label switch is not shown in the Batch script panel of the Save as batch window, when the Get by label option is used in the Source control wizard
- Package name tags under the Package tab of the New project window are not shown as actual server and database name by default
- Changing the column filter and refreshing the results, removes the rest of options for the selected object type from the Difference filter panel
- The View DDL for source or destination object window cannot be closed when the Esc key is pressed

- "Error details: The given path's format is not supported" error is encountered when the repository path is entered in the Project field
- The New project window under the Source control wizard cannot be closed when the Esc key is pressed
- "Some files in the C:\Users\UserName\AppData\ApexSQL\ApexSQL Diff\temp folder are read only. Overwrite?" message is shown before committing to the Team Foundation Server repository
- Sorting of options under the Difference filter panel is changed when check/uncheck all option is used
- Redundant Schema compare tab is opened in SQL Server Management Studio when the Set as destination command is clicked after the Set as source command
- "There are unsaved changes in the Object filter panel. Do you want to save changes?" message is shown when the Open button is clicked in the Object filter panel even though there were no changes in the Object filter panel
- SSIS comparison results are not shown in the HTML interactive report when everything is equal and the equal type is checked in report options
- Sorting of objects under the Results grid is changed when check/uncheck all option is used
- "Recompare after synchronization" option is not working when the Create a synchronization script action is chosen in the Synchronization wizard
- Name of data sources from the loaded recent project is shown in the Project file text field under the Save as batch window when a recent project is opened and then the New project is initiated
- "Method not found: 'ApexSql.Common.Dependency.DatabaseInfo[]" error is encountered in the Dependencies step of the Synchronization wizard
- Project file is shown in the Recent projects list even after the Delete or Remove from list commands were used
- The Test button under the Output tab of the Options window does not open SQL Server Management Studio with default arguments
- "Parsing errors: Parse error: [Incorrect syntax near 'INDEX'] at [position: 717, line: 35, column: 54]" error is encountered during the comparison of functions in script folder or source control repository data sources that contains the Nolock statement
- Varchar data type shows incorrect (0) length in table objects when exported into HTML report
- "The Select permission was denied on the object 'sql\_logins', database 'master', schema 'sys'" error is encountered when the Compare button is clicked to compare two Azure SQL Databases
- "Object reference not set to an instance of an object" error is encountered during the comparison of objects in script folder or source control repository data sources that contain the Lag or Lead window
- "The server principal "ServerName" is not able to access the database "master" under the current security context" error is encountered when login/user who has no permissions for master database on Azure is trying to select database from dropdown list
- "Parse error: [Incorrect syntax near 'TABLOCKX'] at [position: 1564, line: 47, column: 98]" error is encountered during the comparison of procedure in script folder or source control repository data sources that contains the Tablockx keyword
- Data sources information, objects and script differences are mixed up in the main application window upon the source and destination data sources were swapped in the Synchronization wizard and the recomparison is finished
- "Object reference not set to an instance of an object" error is encountered when the only project from the Recent list in the Project management window is removed

- Equal graph tables are shown as different in the Results grid
- "Incorrect syntax near the keyword 'AS'" error is encountered for graph table that contains the On [Primary] file group
- "Cannot drop or disable index or constraint
  'GRAPH\_UNIQUE\_INDEX\_357C3BC6E0D9440CB767CDEF1880E3F9' because the last unique index or
  constraint on '\$edge\_id' cannot be dropped or disabled" error is encountered when system index is
  dropped
- The last used collapse/expand setting is not remembered in the Results grid
- The object is synchronized from one database to another one and shown as equal, even though the selected object exists in the destination database
- Datetime2 data types, with non-default scale setting, are shown as different after the synchronization, even though there are no differences, when the script folder is used as data source
- The "Include dependent objects" option is checked in the Synchronization wizard even though the "Include dependent objects" option is unchecked under the Synchronization option section in the Options tab of the New project window
- Variables are not ignored during the SSIS comparison even when the "Variables" option is checked to be ignored under the Options tab of the New project window
- Variables are not removed from the Results grid after being unchecked in the Package difference filter panel
- Objects from a database are not committed to the Git source control repository when using the CLI
- Objects are not selected in a saved project when using Open button in the Project management window
- Redundant ApexSQL Diff menu is shown in SQL Server Management Studio
- Position and size of panels in the main application window are not remembered after closing the application
- The application goes into the not responding state for a short period of time after creating the synchronization script when there are 40,000+ objects
- "A network-related or instance-specific error occurred while establishing a connection to SQL Server" error is encountered when the Compare now button is clicked in the Project management window for a selected project file
- Custom sub-folder names cannot be set for object types in the Mapping configuration window
- Script folder path is not remembered in the Data sources tab of the New project window after the comparison when the Edit button from the Home tab is clicked
- "No differences were detected. There are no objects to synchronize" incomplete message is shown when using CLI to synchronize objects
- Incorrect order of dependent objects is generated in synchronization script when synchronizing views with the With nolock inner join clause
- "The specified folder does not contain the appropriate folder structure" message is shown when a selected source control project contains the Assemblies folder
- 'Parse error: [Incorrect syntax near 'c'] at [position: 268, line: 16, column: 47]' error is encountered in the CLI when parsing stored procedure that contains the Nolock keyword
- "Parse error: [Incorrect syntax near 'at']; [Incorrect syntax near 'ON']; [Incorrect syntax near 'INNER']; [Incorrect syntax near '(']" errors are encountered when comparing procedures and views with the At identifier as keyword

- "Parsing errors: Parse error: [Incorrect syntax near '[PRIMARY]'] at [position: 585, line: 14, column: 29]" error is encountered while comparing a table that contains the Textimage\_on [Primary] filegroup
- "Parsing errors: Parse error: [Incorrect syntax near '('] at [position: 837, line: 22, column: 6]" error is encountered during the re-comparison of a database and script folder due to incorrectly created script in a script folder data source with two With statements for temporal and memory optimized table
- False differences are shown in the Results grid when comparing indexes and dataspaces for memory optimized tables in a database against a script folder data source

#### Changes:

- Save as batch is now Automation script
- Aliases for the /excel\_report\_options and /excel\_report\_options2 CLI switches are now /exco and /exco2

Release: 2018.02.0660

Date: July 13, 2018

#### Fixes:

- "The Community edition can connect only SQL Server Express, Azure SQL Database and Amazon RDS for SQL Server" message is shown upon start of the comparison process, even though the entered credentials are for connecting to Azure SQL Database
- "The Community edition can connect only SQL Server Express, Azure SQL Database and Amazon RDS for SQL Server" message is shown upon start of the comparison process, even though the entered credentials are for connecting to Amazon RDS for SQL Server database
- "The Community edition can connect only SQL Server Express, Azure SQL Database and Amazon RDS for SQL Server" message is shown upon start of the comparison process, even though snapshots were selected for the comparison
- "The Select permission was denied on the object 'sql\_logins', database 'master', schema 'sys'" error is encountered during the comparison of Azure SQL Database
- The saved Object filter settings are not applied when loaded in the Object filter panel in the main application window
- The Object filter panel settings are not applied when the data sources of the current project are edited
- "Parsing errors: Parse error: [Incorrect syntax near 'NOEXPAND'] at [position: 857, line: 22, column: 34]"
   error is encountered while comparing database with script folder which contains the script with
   Noexpand in it
- "Parsing errors: Parse error: [Incorrect syntax near 'tv\_products'] at [position: 8795, line: 150, column: 32]"
   error is encountered while comparing a source control project with a database that contain a procedure with the With (nolock) statement

Release: 2018.01.0646

Date: June 13, 2018

**Enhancements:** 

- Export dependencies, actions, warnings and executions results into 6 different output types:
  - o Text file (\*.txt)
  - o Web page (\*.html)
  - o PDF (\*.pdf)
  - o CSV (Comma delimited) (\*.csv)
  - o Excel workbook (\*.xlsx)
  - o XML file (\*.xml)
- Visual themes
- Visual Language Dictionary for Visual Studio for iconography and other imagery concepts applied
- New UI features and functionality
- SQL Server Management Studio 17 version is added as an option to open the synchronization script in the Options window under the Output tab
- SSIS package store for SQL Server 2017 is added under the Add integration services packages window
- The dataspaces [ids] and data compression [idc] attribute values are added for the /ignore\_table\_attributes CLI switch

- Could not load file or assembly" error is encountered when the Browse button is clicked to select a project for a Git repository hosted by Visual Studio Online
- The application freezes when the package comparison is stopped during the comparison process
- "The following URL is invalid:git@bitbucket.org:UserName/RepositoryName.git" error is encountered when the comparison is initiated to compare a Git repository using SSH key with any other data source
- "Parsing errors: 'Parse error: [Incorrect syntax near 'AT']'" error is encountered during the comparison of a objects that contain the At alias in the script
- The branch name is not loaded and it's reverted to the master branch when a saved project file is loaded
- Wrong return code 16 is shown when the provided path for the output file does not exist
- The silent installer is stopped and the message is shown when the application needs to download and install .NET Framework, even when the /verysilent switch is used
- The help is not initiated when the F1 key is pressed
- Missing backup options for creating rollback script and snapshot in the Save as batch window next to the Synchronize now button when destination is database, script folder and source control
- The application is loading one package more than 30 minutes, if only one package from SSISDB Catalog is selected that has more than 100 packages in storage
- False differences are shown for the Value properties of the StartingEvent elements in the Results grid for SSIS comparison
- Incorrect If statement is created in the synchronization script when synchronizing database extended properties and the Check for object existence with If exists/If not exists option is checked
- Missing the Last value for the /backup\_set1 and /backup\_set2 switch value to choose the last backup set
- "Unexpected error code 1" error is encountered when generating a synchronization script in CLI, but the folder where a script should be created does not existent
- Redundant log files are attached in e-mail when the Send logs command is clicked in SQL Server Management Studio

- "The project file requires an ".axds" extension" message is shown in the CLI when a wrong extension is specified for the /dsn switch
- "ALTER TABLE ALTER COLUMN start failed because one or more objects access this column" message is shown in the Results window due to not recognizing constraint which is dependent on table the columns which are being altered
- Procedure [dbo].[ProcedureName] references an invalid object [INFORMATION\_SCHEMA].[TABLES] error
  is encountered during the synchronization when a procedure references a system table and the Ignore
  system objects option is checked/added as a switch value
- "Unhandled exception has occurred in your application" error is encountered when the broken snapshot file is loaded as a data source
- Recently created projects for SSIS comparison are not shown in the Recent projects list
- Wrong return code (2 Invalid switch) is shown when a wrong value is set for the /compatibility\_level switch
- "Comparison has failed. Make sure that username and password are correct" error is encountered when comparing two Git repositories hosted on Bitbucket
- URL and password are remembered in the SSH tab when setting up source control under the HTTP tab in the Source control wizard
- "The following URL is invalid" error is encountered when setting up source control for comparison using the SSH protocol
- "The comparison has failed" error is encountered when comparing Team Foundation repository hosted on Azure DevOps with a Git repository hosted on Bitbucket
- "The given path's format is not supported" error is encountered when not supported path is provided for the project field in the Source control setup wizard
- The Windows taskbar is not shown on hover, when the Auto-hide the taskbar option is checked and the application is maximized
- Wrong backup options are shown in the Save as batch window next to the Synchronize now button when destination is script folder or source control
- Export will overwrite the files in this folder. Continue the export? message is shown when exporting database for the first time into the Team Foundation Server repository
- The cursor is not automatically shown in the Find field of the Find and Replace windows in the Integrated editor
- "HTML option is already selected as secondary output type. Select another primary output type" message is shown even when the secondary output type is unchecked
- The Tab key is not working properly when switching between options in all windows
- The standard Windows keyboard shortcuts for manipulating application window don't work
- Errors are shown in the execution results when synchronizing the AdventureWorks2016 database with an empty database
- Inability to create non-existing folder where file(s) will be exported via the CLI
- The External difference viewer window is not closed when the Esc key is pressed
- The Options window is not closed when the Esc key is pressed
- The Filter editor window is not closed when the Esc key is pressed
- The Add integration service packages window is not closed when the Esc key is pressed

- The application now requires Microsoft .NET framework 4.7.1
- Windows Vista and Windows Server 2008 are no longer supported
- The /sync\_options CLI switch with its values is replaced with the /destination\_to\_source CLI switch

## About us

Quest creates software solutions that make the benefits of new technology real in an increasingly complex IT landscape. From database and systems management, to Active Directory and Office 365 management, and cyber security resilience, Quest helps customers solve their next IT challenge now. Around the globe, more than 130,000 companies and 95% of the Fortune 500 count on Quest to deliver proactive management and monitoring for the next enterprise initiative, find the next solution for complex Microsoft challenges and stay ahead of the next threat. Quest Software. Where next meets now. For more information, visit www.quest.com.

### **Contacting Quest**

For sales or other inquiries, visit www.quest.com/contact

# **Technical Support Resources**

Technical support is available to Quest customers with a valid maintenance contract and customers who have trial versions. You can access the Quest Support Portal at https://support.quest.com.

The Support Portal provides self-help tools you can use to solve problems quickly and independently, 24 hours a day, 365 days a year. The Support Portal enables you to:

- Submit and manage a Service Request
- View Knowledge Base articles
- Sign up for product notifications
- Download software and technical documentation
- View how-to-videos
- Engage in community discussions
- Chat with support engineers online
- View services to assist you with your product.

#### © 2022 Quest Software Inc.

#### ALL RIGHTS RESERVED.

This guide contains proprietary information protected by copyright. The software described in this guide is furnished under a software license or nondisclosure agreement. This software may be used or copied only in accordance with the terms of the applicable agreement. No part of this guide may be reproduced or transmitted in any form or by any means, electronic or mechanical, including photocopying and recording for any purpose other than the purchaser's personal use without the written permission of Quest Software Inc.

The information in this document is provided in connection with Quest Software products. No license, express or implied, by estoppel or otherwise, to any intellectual property right is granted by this document or in connection with the sale of Quest Software products. EXCEPT AS SET FORTH IN THE TERMS AND CONDITIONS AS SPECIFIED IN THE LICENSE AGREEMENT FOR THIS PRODUCT, QUEST SOFTWARE ASSUMES NO LIABILITY WHATSOEVER AND DISCLAIMS ANY EXPRESS, IMPLIED OR STATUTORY WARRANTY RELATING TO ITS PRODUCTS INCLUDING, BUT NOT LIMITED TO, THE IMPLIED WARRANTY OF MERCHANTABILITY, FITNESS FOR A PARTICULAR PURPOSE, OR NON-INFRINGEMENT. IN NO EVENT SHALL QUEST SOFTWARE BE LIABLE FOR ANY DIRECT, INDIRECT, CONSEQUENTIAL, PUNITIVE, SPECIAL OR INCIDENTAL DAMAGES (INCLUDING, WITHOUT LIMITATION, DAMAGES FOR LOSS OF PROFITS, BUSINESS INTERRUPTION OR LOSS OF INFORMATION) ARISING OUT OF THE USE OR INABILITY TO USE THIS DOCUMENT, EVEN IF QUEST SOFTWARE HAS BEEN ADVISED OF THE POSSIBILITY OF SUCH DAMAGES. Quest Software makes no representations or warranties with respect to the accuracy or completeness of the contents of this document and reserves the right to make changes to specifications and product descriptions at any time without notice. Quest Software does not make any commitment to update the information contained in this document.

If you have any questions regarding your potential use of this material, contact:

Quest Software Inc. Attn: LEGAL Dept 4 Polaris Way Aliso Viejo, CA 92656

Refer to our Web site (https://www.quest.com) for regional and international office information.

#### **Patents**

Quest Software is proud of our advanced technology. Patents and pending patents may apply to this product. For the most current information about applicable patents for this product, please visit our website at https://www.quest.com/legal.

#### **Trademarks**

Quest, the Quest logo, and Join the Innovation are trademarks and registered trademarks of Quest Software Inc. For a complete list of Quest marks, visit https://www.quest.com/legal/trademark-information.aspx. All other trademarks and registered trademarks are property of their respective owners.

#### Legend

- CAUTION: A CAUTION icon indicates potential damage to hardware or loss of data if instructions are not followed.
- IMPORTANT, NOTE, TIP, MOBILE, or VIDEO: An information icon indicates supporting information.